### Laboratorium Mikroinformatyki

## **Ćwiczenie – konfiguracja wielosystemowa**

#### **1. Program ćwiczenia**

- Struktura Master Boot Record.
- Start komputera ładowanie systemu operacyjnego.
- Wybór systemu przy starcie komputera.

## **2. Struktura Master Boot Record**

W każdym dysku twardym w cylindrze numer 0, pod głowicą numer 0, w sektorze numer 1 (jest to sektor numer 0 w notacji LBA – Logical Block Addressing) jest umieszczona informacja o podziale dysku na części – partycje. Sektor ten nazwany został Master Boot Record – MBR. Oprócz informacji o podziale dysku zawiera również program inicjalizujący proces ładowania systemu operacyjnego (Initial Program Load – IPL). MBR ma 512 bajtów długości na które składają się:

- 466 bajtów przeznaczonych na program IPL
- cztery 16-bajtowe struktury opisujące partycje podstawowe
- dwa bajty sygnatury

#### Struktura MBR

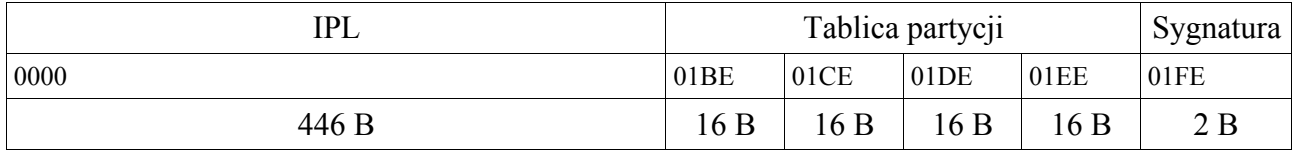

Każda partycja jest opisana w tablicy partycji strukturą która zawiera:

- znacznik, czy partycja jest aktywna
- adres początku partycji w notacji CHS (Cylinder Head Sector)
- typ partycji
- adres końca partycji w notacji CHS
- adres pierwszego sektora partycji
- liczbę sektorów należących do partycji

Struktura opisu partycji

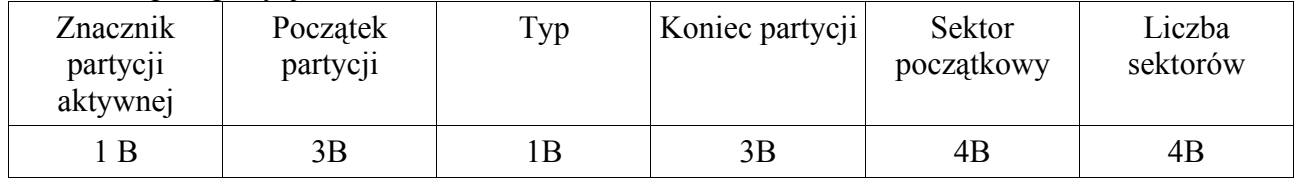

466 bajtów w MBR to niewiele, więc zadaniem programu IPL jest najczęściej tylko znalezienie partycji aktywnej i uruchomienie programu startującego system z tej partycji (partycja nie musi być aktywna żeby mógł z niej zostać uruchomiony system). Program startujący system jest umieszczony w sektorze startowym partycji (Partition Boot Record – PBR), który jest pierwszym sektorem należącym do partycji.

Dyskietki również zawierają sektor startowy, jednak ze względu na niewielki ich rozmiar jest on pozbawiony tablicy partycji i, podobnie jak PBR, w całości przenaczony na procedurę startową.

Znacznik partycji aktywnej przyjmuje wartość 80h, dla partycji nieaktywnych jego zawartość jest równa 00h.

Bajt typu partycji określa format partycji związany z systemem operacyjnym. Wybrane wartości odpowiadające różnym systemom operacyjnym zestawiono poniżej:

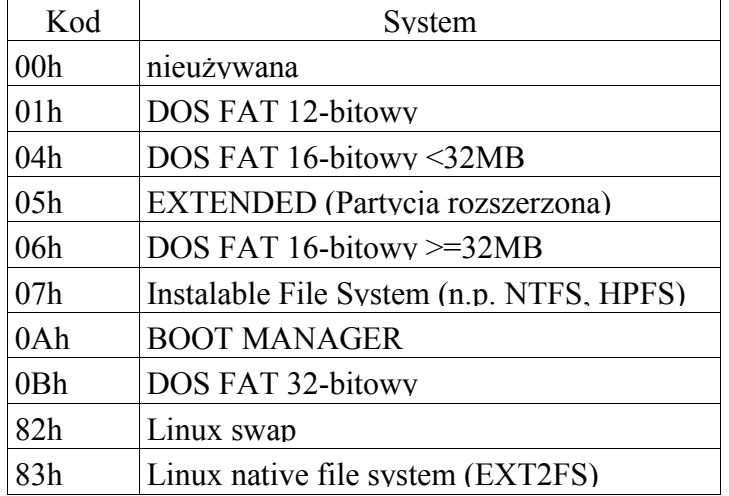

Partycja może zostać ukryta, wtedy do liczby typu dodana jest wartość 10h. Przykładowo ukryta partycja FAT32 ma numer 0Bh+10h=1Bh.

Jeśli partycja została zdefiniowana jako rozszerzona można ją podzielić na mniejsze części zwane dyskami logicznymi. Część systemów operacyjnych jednak potrafi się uruchomić wyłącznie z partycji podstawowej.

### **3. Start komputera – ładowanie systemu operacyjnego**

Po pomyślnym wykonaniu procedury POST (*ang. Power On Self Test*) BIOS wczytuje do pamięci pod adres 0000:7C00 program z pierwszego sektora urządzenia ustawionego w SETUP jako startowe. Uruchomienie wczytanego kodu następuje przez wywołanie przerwania int19h. W przypadku dyskietki wczytany program jest uruchamiany bezpośrednio, w przypadku dysku twardego jest on relokowany pod inny adres, a pod adres 0000:7C00 jest ładowany program startowy z PBR aktywnej partycji. Nowoczesne programy BIOS mają możliwość przeszukania kilku urządzeń startowych w ustalonej przez użytkownika kolejności (Boot Sequence). Jeśli na żadnym z urządzeń nie zostanie znaleziony system operacyjny zostaje wywołane przerwanie int18h. W oryginalnym komputerze IBM przerwanie to wywoływało interpreter języka BASIC, aktualnie komputer wyświetla odpowiedni komunikat i oczekuje na interwencję ze strony użytkownika. Program w sektorze PBR wyszukuje na dysku podstawowe pliki systemu operacyjnego i za ich pomocą uruchamia system operacyjny. Program ten jest zależny od systemu operacyjnego, dlatego też każdy system powinien być instalowany na własnej partycji.

#### **4. Instalacja systemów operacyjnych**

W przypadku systemów operacyjnych serii Windows firma Microsoft zaleca następujące postępowanie:

- instalacja każdego z systemów na odrębnej partycji
- instalację od najstarszego systemu do najnowszego, nowe systemy zwykle potrafią rozpoznać starszy system na dysku i umożliwiają wybór systemu przy starcie komputera
- instalację systemu na partycji sformatowanej zgodnie z wybranym systemem n.p. FAT32 dla Win98, NTFS dla WinXP

### **5. Dwa sposoby wyboru systemu operacyjnego przy starcie komputera**

Istnieją dwa sposoby wyboru systemu operacyjnego przy starcie komputera. Pierwszy sposób, zaproponowany przez Microsoft, polega na wystartowaniu programu pozwalającego dokonać wyboru systemu (bootloader'a) z partycji ustawionej jako aktywna, a następnie uruchomienie wybranego systemu operacyjnego z tej samej lub innej partycji. Zaletą tej metody jest możliwość podglądu dysku z zainstalowanym systemem opartym na DOS przy uruchomionym systemie typu NT. Do wad zaliczyć należy możliwość zainstalowania tylko jednego systemu opartego na DOS. Wynika top z faktu że systemy te muszą uruchamiać się z pierwszej aktywnej partycji podstawowej. Ograniczenie to nie dotyczy systemów typu NT, których może być zainstalowanych w systemie więcej. Mogą być one nawet instalowane na dysku logicznym na partycji rozszerzonej.

W drugim sposobie bootloader ukrywa niepotrzebne partycje, zostawiając widoczne tylko partycje wspólne oraz tą, z której ma być uruchomiony wybrany system operacyjny. Główną zaletą jest całkowite uniezależnienie systemów od siebie, każdy system uruchamia się na własnej partycji, która jest zawsze widziana jako dysk podstawowy C:\. Ponieważ pozostałe partycje są ukryte, nie ma możliwości ich podglądu i przypadkowej modyfikacji zawartości.

Na poniższym rysunku pokazano strukturę dysku twardego dla obu sposobów. Z lewej strony przedstawiono strukturę dysku dla sposobu proponowanego przez Microsoft, z prawej dla sposobu alternatywnego.

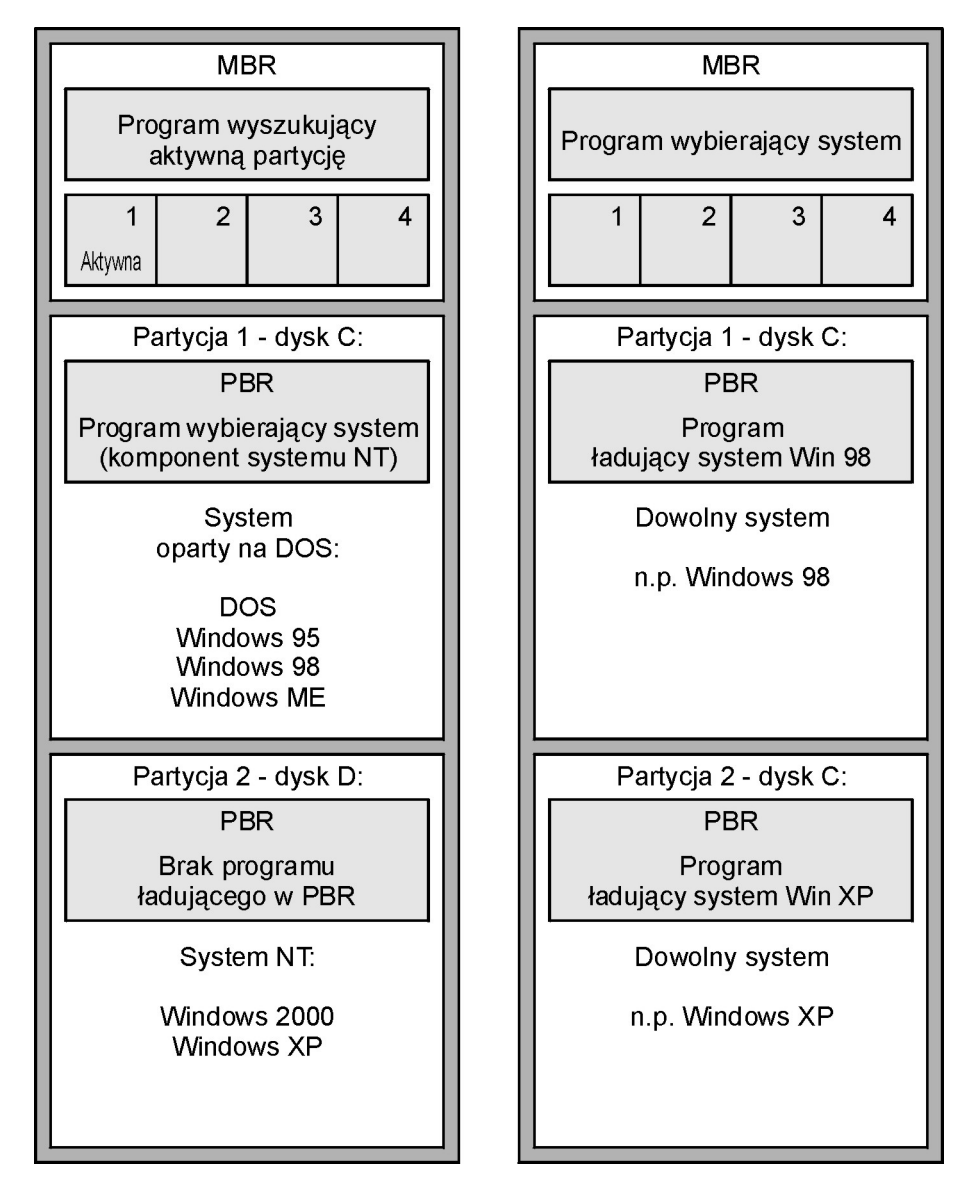

Obie metody mogą być zastosowane jednocześnie. Pojawiają się wtedy dwa poziomy zapytań o system operacyjny do wyboru podczas startu komputera.

# **6. Narzędzia dostępne na laboratorium**

# FDISK

Najbardziej znanym narzędziem do partycjonowania dysków jest, dostarczany z systemami firmy Microsoft, program fdisk. Program ten nie pozwala na utworzenie więcej niż jednej partycji podstawowej, dlatego jego użyteczność ogranicza się do przypadku instalowania jednego systemu opartego na DOS (DOS, Windows 95, Windows 98, Windows Millenium) i jednego systemu typu NT (Windows NT, Windows 2000, Windows XP), który ma możliwość uruchomienia z dysku logicznego na partycji rozszerzonej.

# Narzędzie Windows 2000/XP

W systemach Windows 2000 oraz Windows XP w pakiecie narzędzi administracyjnych w programie do zarządzania komputerem jest dostępne narzędzie zarządzania dyskami. Pozwala ono na wyświetlanie danych o aktualnej konfiguracji partycji oraz dysków logicznych, a także na zmianę tej konfiguracji.

## PartitionMagic

Podobne możliwości co narzędzie wbudowane w systemy Windows ma program służący partycjonowaniu dysków PartitionMagic. Jest dostępne po uruchomieniu komputera pod kontrolą systemu MS-DOS w katalogu C:\PQM\PQMAGIC.EXE

## BootMagic

BootMagic to program, za pomocą którego można ustawić konfigurację systemów operacyjnych do uruchomienia. Zapisuje on w sektorze MBR własny program startujący, dzięki któremu można wybrać system operacyjny do uruchomienia. Program ten działa zgodnie z zasadą ukrywania partycji.